## Brisanje podatkov o ceni artikla

**V tem prispevku**

Zadnja sprememba 22/07/2021 5:04 pm CEST

Podatke o ceni artikla brišemo tako, da najprej v preglednici Cenik artikla označimo izbrano pozicijo, nato pa kliknemo na gumb - **Briši zapis (Delete)**. Odpre se okno za potrditev brisanja.

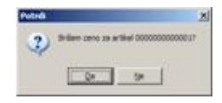

Svojo odločitev moramo še enkrat potrditi, preden se podatki zbrišejo.